UNIVERSITY PERSONNEL 408-924-2250

### **Introduction**

This guide will give you step-by-step guidance on how to complete or update the COVID-19 Self-Attestation information in SJSU @ Work. Questions about why this information is needed can be sent to [up-vaccine](mailto:up-vaccine-mgmt@sjsu.edu)[mgmt@sjsu.edu.](mailto:up-vaccine-mgmt@sjsu.edu) To get assistance with entering your data, or help with any errors you may encounter, please contact [hr-info-systems@sjsu.edu.](mailto:hr-info-systems@sjsu.edu)

Jump to the appropriate section by clicking one of the links below.

- **[Enter Your Vaccination Information](#page-1-0)**
- **[Add Booster Information](#page-4-0)**

UNIVERSITY PERSONNEL 408-924-2250

### <span id="page-1-0"></span>**Enter Your Vaccination Information**

Use these steps to enter your initial vaccination or exemption information. See [Add Booster Information](#page-4-0) to update your record with your booster shot information.

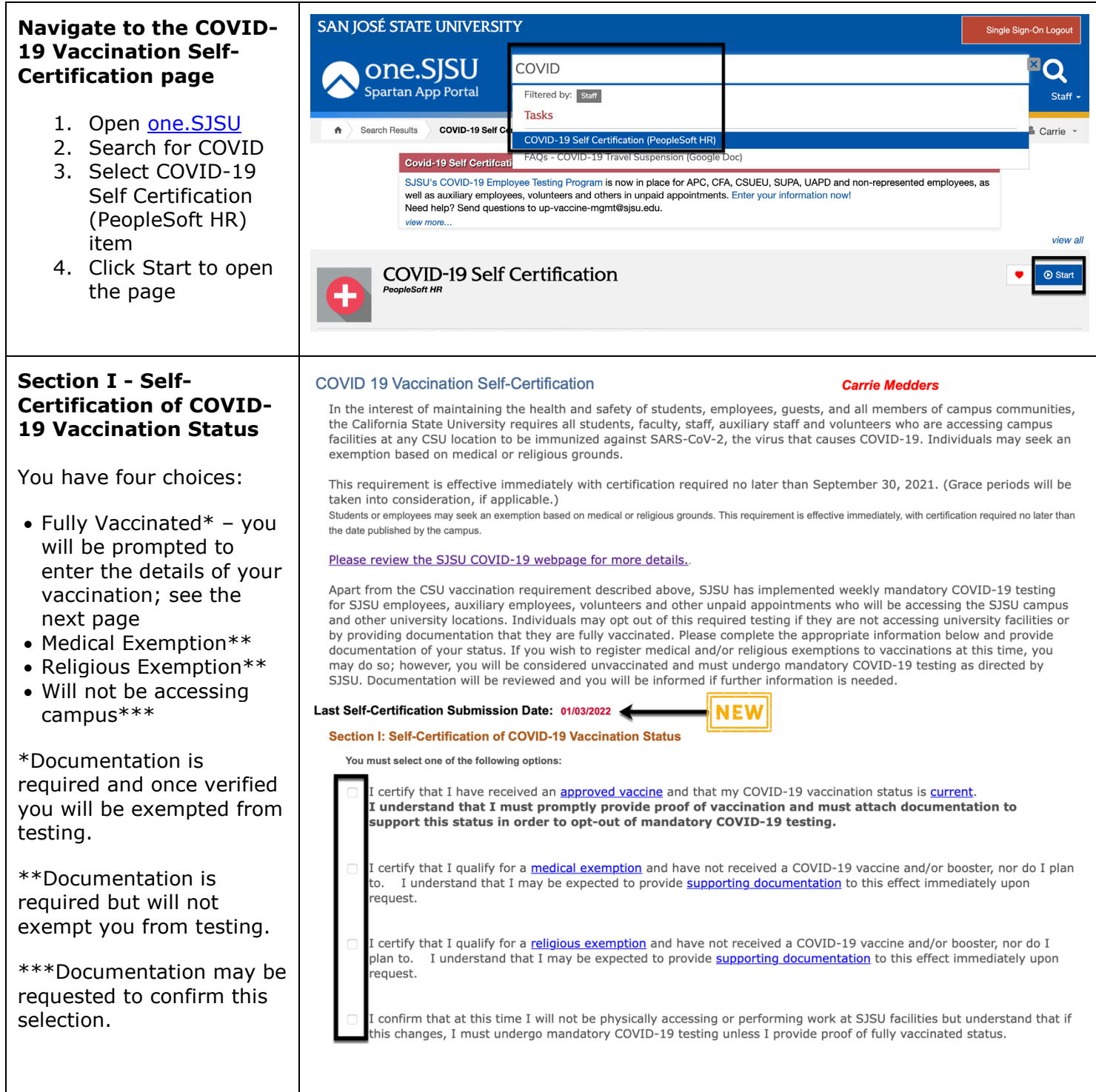

 $\mathbf{I}$ 

### **COVID-19 VACCINATION SELF-CERTIFICATION**

#### UNIVERSITY PERSONNEL 408-924-2250

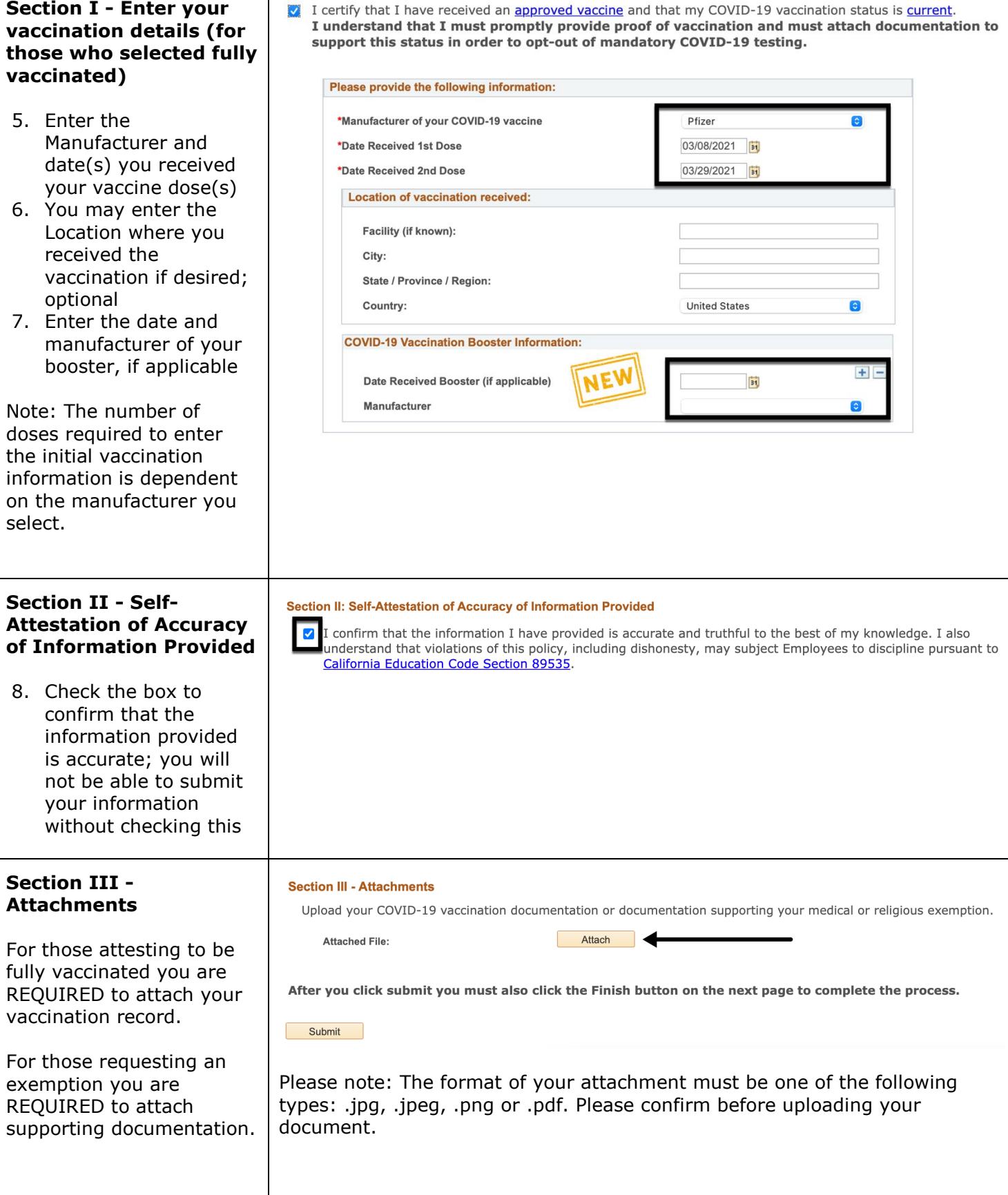

# **SJSU** UNIVERSITY PERSONNEL

### **COVID-19 VACCINATION SELF-CERTIFICATION**

UNIVERSITY PERSONNEL 408-924-2250

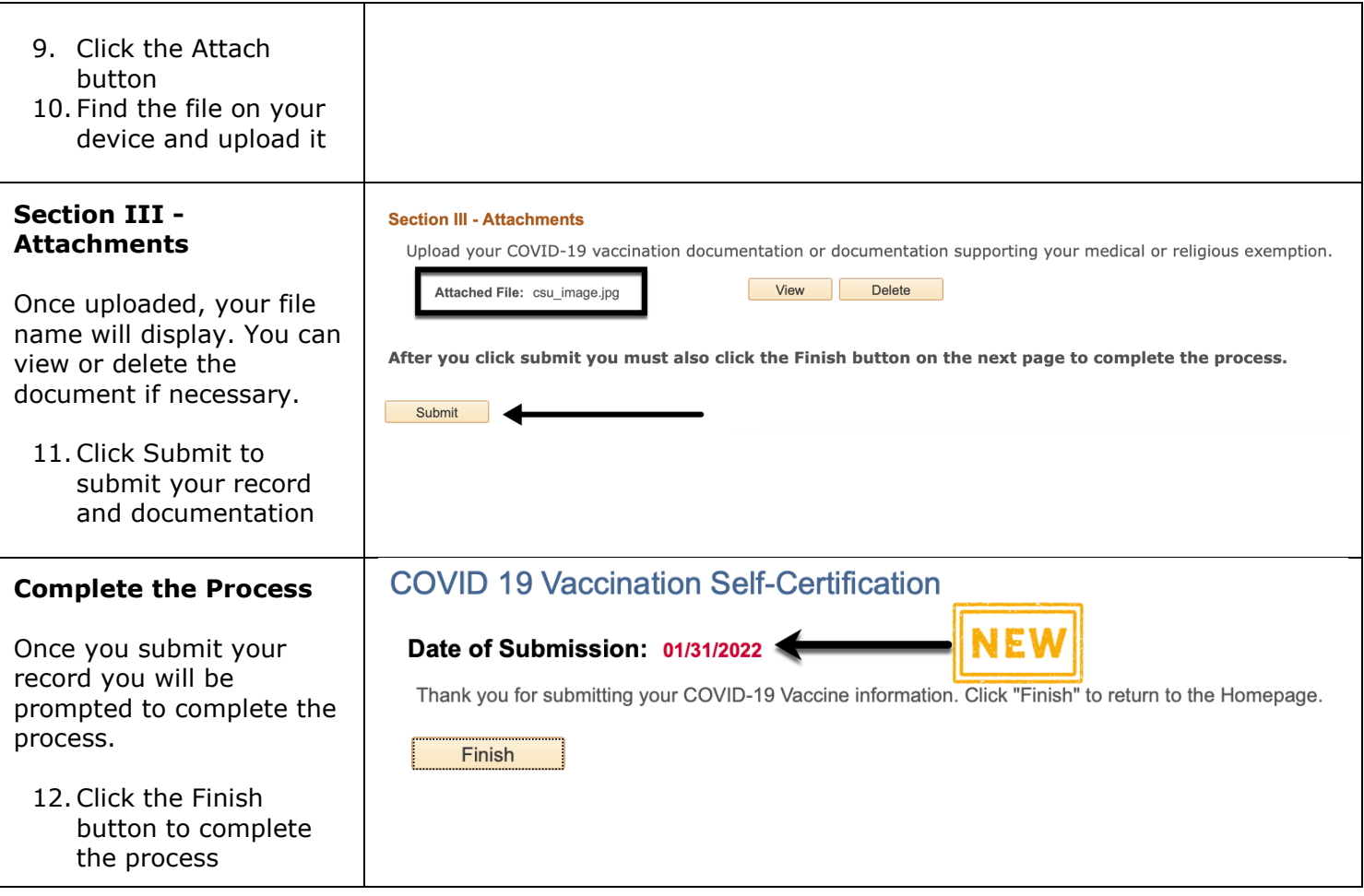

UNIVERSITY PERSONNEL 408-924-2250

### <span id="page-4-0"></span>**Add Booster Information**

The steps in this section can be used to add the date of your booster shot and update your vaccination documentation.

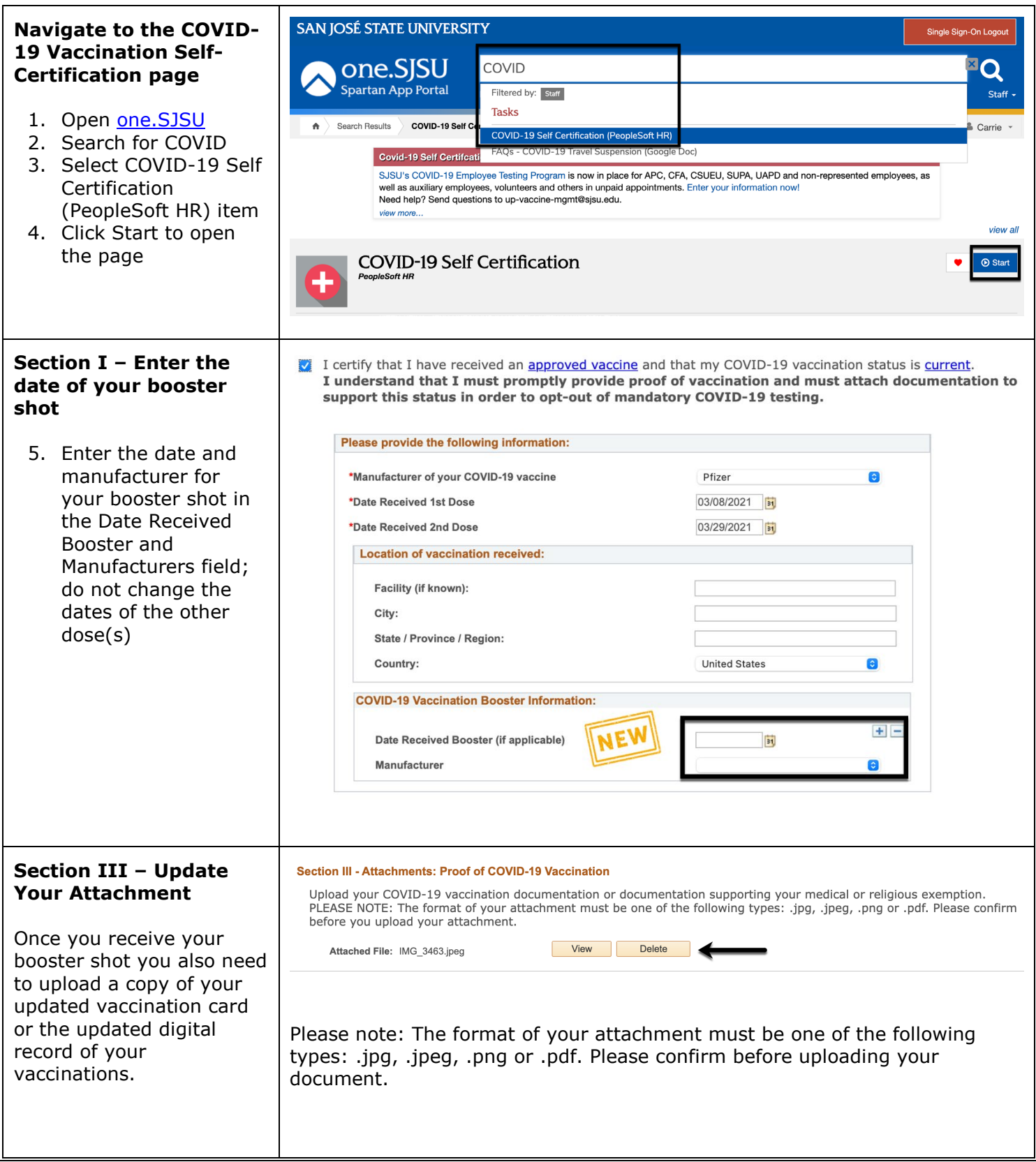

## **SU** UNIVERSITY PERSONNEL S

### **COVID-19 VACCINATION SELF-CERTIFICATION**

UNIVERSITY PERSONNEL 408-924-2250

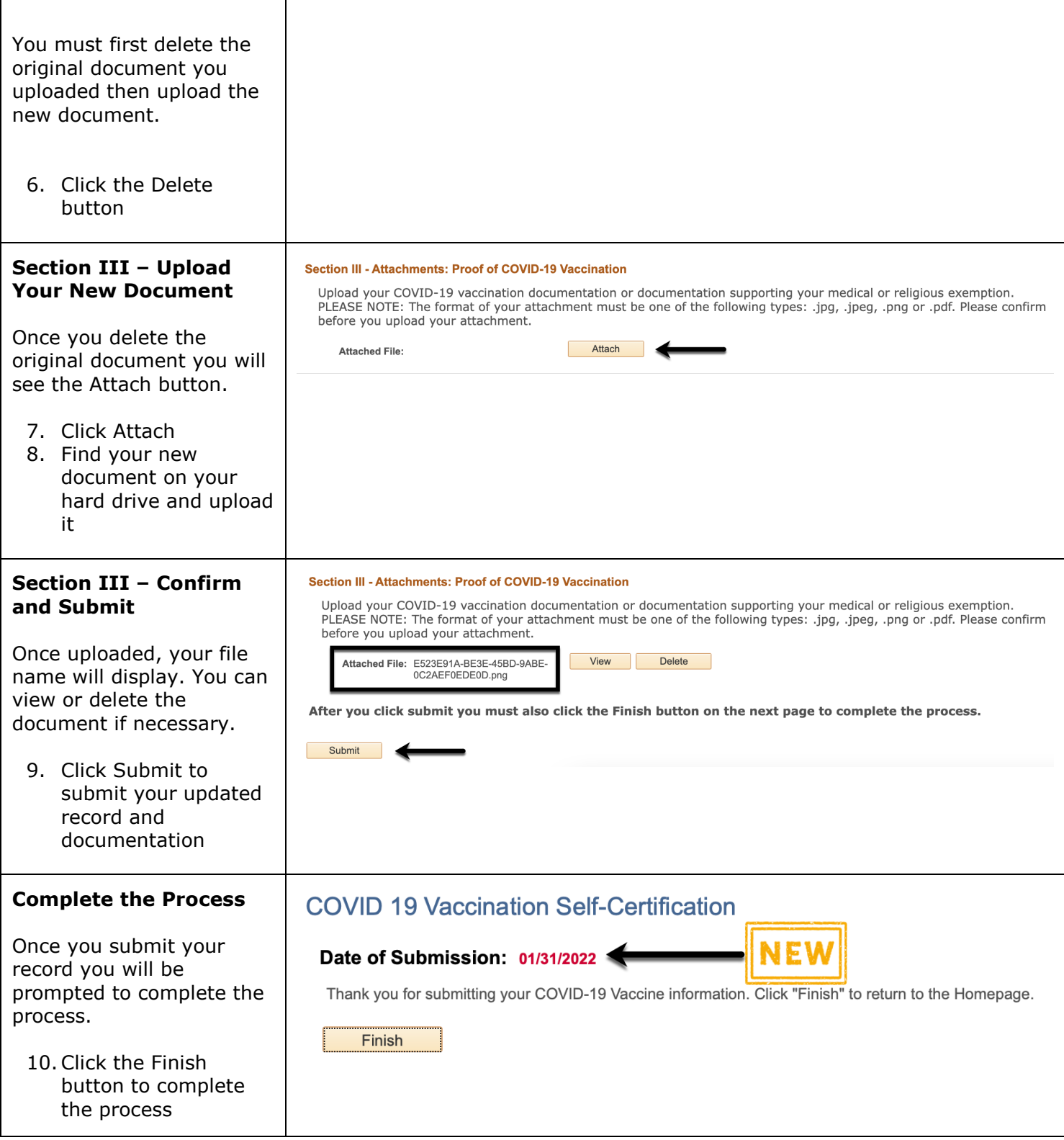